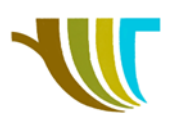

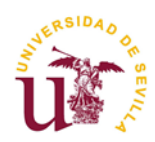

# **PRÁCTICAS DE GEOMÁTICA**

## **Prácticas 10 (campo) y 11 (gabinete): Medición GNSS RTK con referencia emitiendo correcciones diferenciales mediante el protocolo NTRIP.**

#### **Objetivos de la práctica en campo:**

- 1. Toma de contacto con los dispositivos GNSS (características de los equipos, selección y creación de proyectos…).
- 2. Medición de puntos, utilización de códigos.
- 3. Replanteo de puntos.

#### **Objetivos de la práctica en gabinete:**

- 1. Aprender a descargar los puntos medidos y cargarlos en AutoCAD para elaborar los dibujos correspondientes a los elementos levantados.
- 2. Recordar y mostrar nuevas alternativas para la descarga de información cartográfica (mapas y ortofotos) para utilización como base para planos de situación y emplazamiento de los trabajos realizados en campo.

#### **Enunciado del supuesto práctico:**

Se nos encarga realizar la medición de una serie de elementos (bordillos, arquetas, imbornales, vallas, invernaderos, árboles…) y se nos exige que los resultados están correctamente georreferenciados.

Contamos con varios equipos GNSS RTK y con un ordenador conectado a Internet y a un repetidor que transmite correcciones diferenciales mediante el protocolo NTRIP (*Network Transport RTCM vía Internet Protocol*), "traduciendo" las correcciones difundidas vía Internet a señal de radio. La mayor parte de nuestros equipos no tienen conexión a INTERNET (los equipos 1, 2 y 3) pero si disponen de un radiomódem capaz de recibir las correcciones de radio emitidas por el repetidor. También contamos con un aparato (el número 4) que no tiene radiomódem, pero que si se puede conectar a Internet mediante un teléfono móvil con punto de acceso Wi-Fi para recibir directamente las correcciones de la RAP (Red Andaluza de Posicionamiento).

Una vez conectados y recibiendo correcciones RTK, por uno u otro método, deberemos medir los elementos que se nos han encargado levantar (cada subgrupo debe medir, al menos, un punto aislado, una polilínea y un polígono cerrado).

Finalizada la medición, cambiamos el modo de trabajo a replanteo y lo probamos replanteando alguno de los puntos medidos en la primera fase de la práctica.

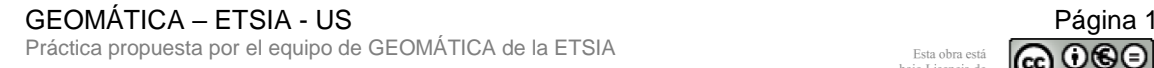

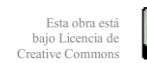

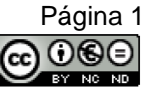

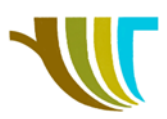

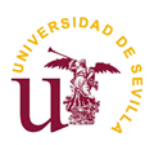

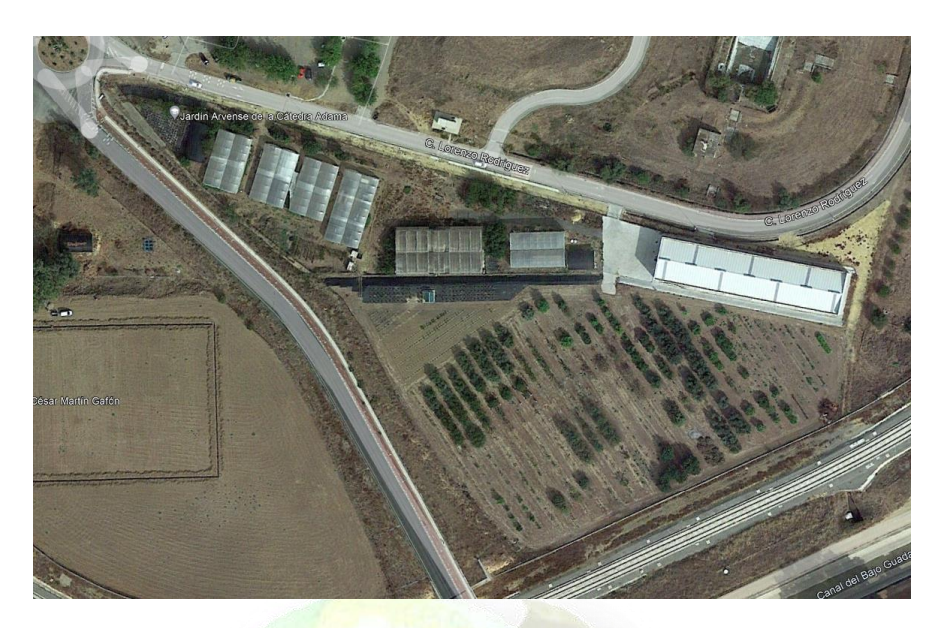

Figura 1. Zona de trabajo (Fuente: *Google Earth*).

#### **Material necesario (para cada subgrupo):**

- Ordenador.
- GNSS RTK.
- Pendrive (para la descarga de datos).

#### **Programas empleados en el ordenador:**

- AutoCAD® Civil 3D para la representación gráfica digital.
- TAO (Topografía Asistida por Ordenador) como herramienta Geomática en el entorno AutoCAD® .

### **A TENER EN CUENTA:**

Supongamos que te ha correspondido el aparato número **2**, teniendo en cuenta que la práctica de campo es la **10** y suponiendo que eres del grupo **A1**, que sale a campo junto al **A2**, el nombre del trabajo debería ser: **210A12**.

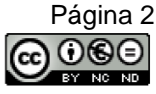